## Boutons de démarrage & Destination sur diagramme des voies

Objectif

Tous les points de départ/fin possibles pour les trajets en train (partiels) sont munis d'un bouton de départ-destination. Appuyer sur 2 boutons de départ dans une rangée passe un chemin de voyage approprié de sorte qu'un trajet en train entre ces points de terminaison est possible. Nous montrerons la réalisation étape par étape dans ce qui suit. À la fin de ce tutoriel, vous trouverez un

fichier de sauvegarde échantillon que vous pouvez utiliser pour essayer.

Pour la fonctionnalité décrite, au moins la version 3.5.0 du logiciel ECoS est requise.

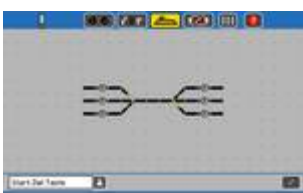

Dans notre exemple, notre panneau de contrôle de la voie se compose d'une station A avec trois voies d'entrée (A1 à A3, à gauche) et d'une station B avec également trois voies d'entrée (B1 à B3, à droite). Entre les deux, il y a deux croisements à trois voies, qui doivent être commutés selon le chemin souhaité.

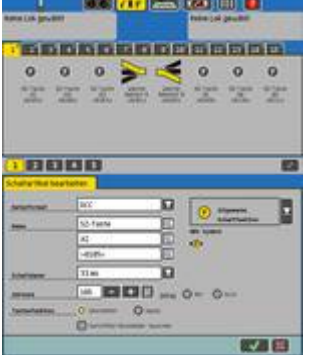

Les boutons start-cible sont créés sous forme d'articles factices (commutation d'articles sans équivalent sur le système, fournis avec une adresse à laquelle il n'y a pas de véritables articles de commutation) dans le panneau de contrôle d'image de verrouillage et de suivi. Le symbole F avec le temps de commutation le plus court possible est utilisé à cette fin.

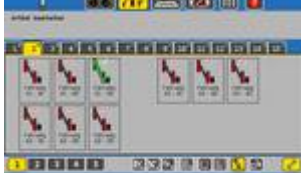

Avec « Way XX - XX », le chemin d'accès réel est commuté entre les deux points de terminaison. Pour chaque combinaison de départ-arrivée possible, une piste séparée est nécessaire. Dans notre exemple, il y a un total de 9 voies. Nous prenons l'un d'eux plus en détail:

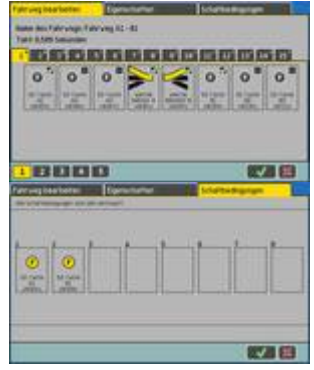

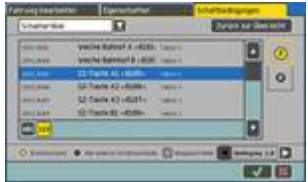

La piste « Track A1 - B1 » doit non seulement ajuster correctement les deux interrupteurs, mais aussi « supprimer » les deux boutons de départ-finition utilisés pour déclencher la piste. C'est pourquoi ces boutons sont inclus dans la piste.

Seuls les deux boutons de démarrage-cible sont présents comme l'état de commutation déclenchant.

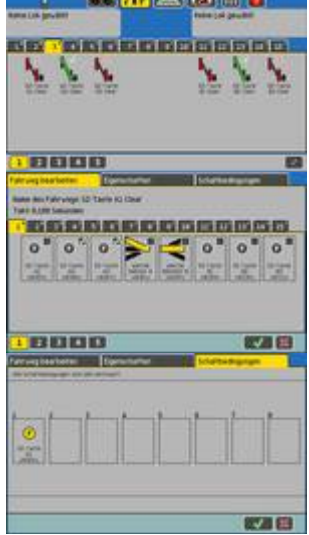

Malheureusement, il y a encore un problème à résoudre lorsque deux boutons de démarrage ou plus sont appuyés sur une station. Il y a alors plus d'un bouton par station actif sans le fait qu'une piste peut être commutée. Maintenant, lorsqu'un bouton de démarrage-finition est appuyé dans la station B, plusieurs voies déclenchent et le résultat final n'est pas défini.

Le problème peut être résolu en supprimant les deux autres boutons d'une même station lorsqu'un bouton est appuyé dans une station. Cela garantit qu'un seul bouton est actif par station.

Nous nous en rendons compte avec d'autres itinéraires « SZ-Button XX Clear ». Chacune de ces 6 voies supprime les deux autres boutons de démarrage dans la même station. Puisque seuls les articles factices peuvent être commutés ici, une horloge extrêmement courte peut être utilisée ici.

Pour comprendre l'exemple et le personnaliser à votre goût, vous pouvez trouver un fichier de sauvegarde pour un ECoS 50200 ici. Il y a tous les paramètres que nous avons décrits ci-dessus.

 $\bullet$  T